How to add a Realtor Spot

One of the biggest benefits of using NETTRAKK is the ability to co-share with Realtors. Creating relationships with your trusted partners helps clients increase their wealth within their greatest asset, their home.

Here are the instructions to Add a Realtor:

- 1. Go to "Realtors" in the Menu tab
- 2. Click the bottom right orange button "+ Realtor spot"
- 3. A pop up will ask for your credit card information. If you already have a card on file, use the drop down to select the card. If you need to add a card, please use the green button "Add Card +"
- 4. Once you have selected the correct credit card hit the orange "Purchase" button

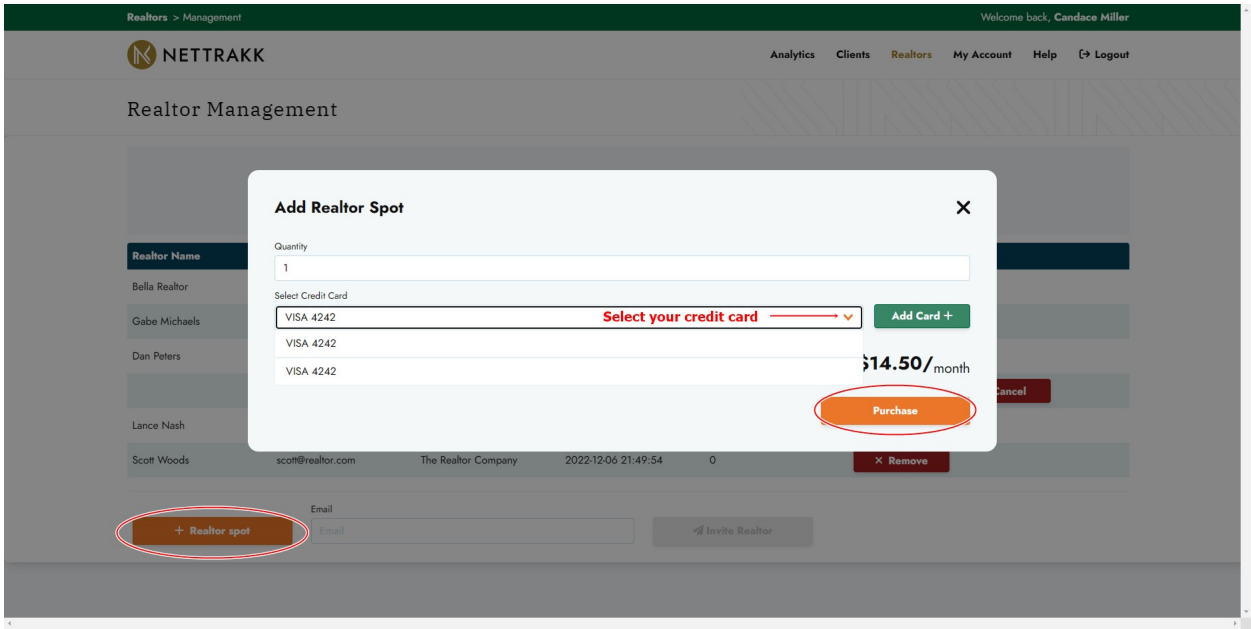

5. You can now type in your Realtor partners email address, and click the green button "Invite Realtor"

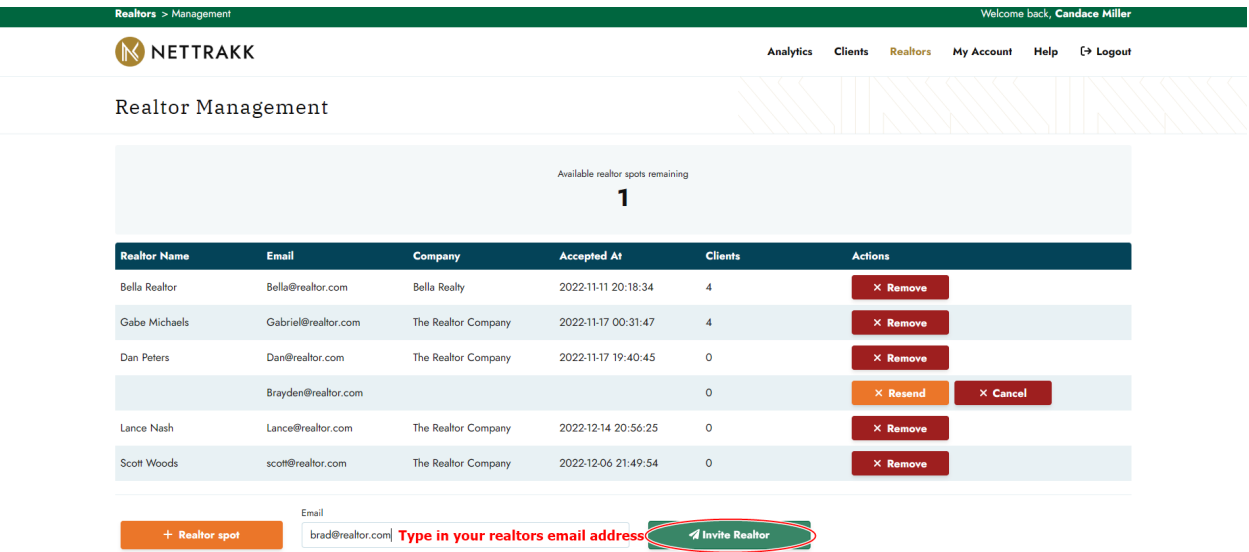

Here is the message your realtor is going to see in their inbox:

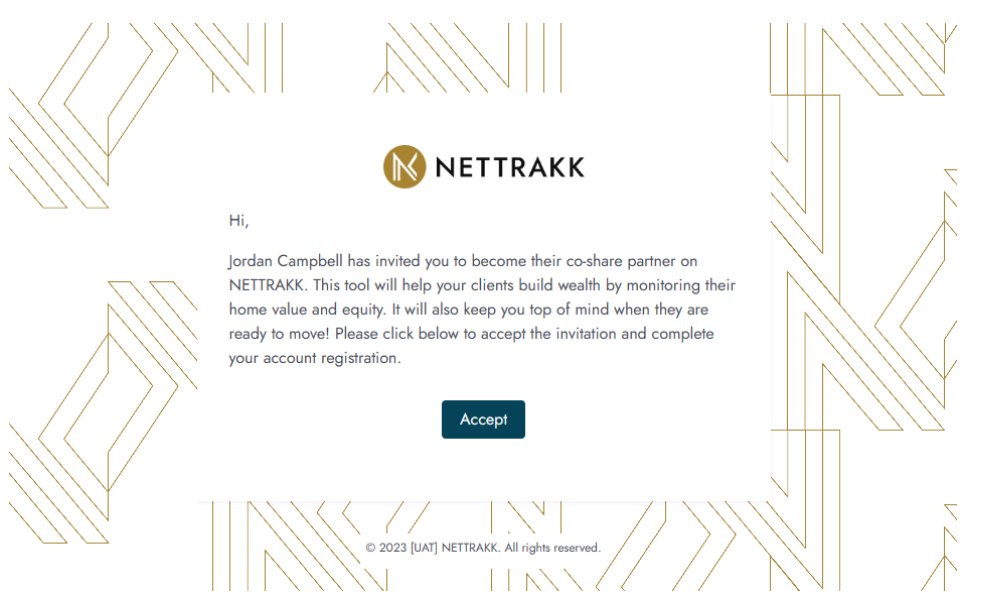

6. The Realtor will then be instructed to complete their registration and upload their database